## **УТВЕРЖДАЮ**

**Первый заместитель генерального директора - заместитель по научной** работе ФГУП «ВНИИФТРИ»

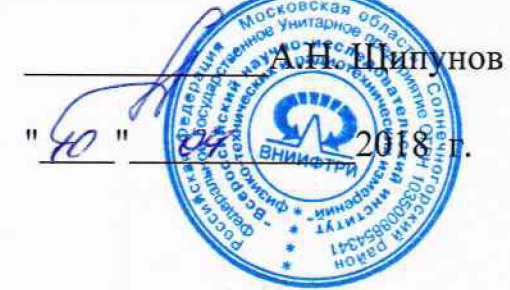

**Инструкция**

**г**

## **Анализаторы спектра портативные AV4024D/E/F/G**

**Методика поверки 651-18-014 МП**

**2018 г.**

 $\mathbf{1}$ Основные положения

Настоящая методика устанавливает методы и средства первичной и периоди- $1.1.$ ческой поверок анализаторов спектра портативных AV4024D/E/F/G, изготавливаемых фирмой «China Electronics Technology Instruments Co., Ltd», КНР (далее – AV4024).

1.2 Интервал между поверками - 1 год.

1.3. Периодическая поверка AV4024 в случае их использования для измерений меньшего числа величин или на меньшем числе поддиапазонов измерений, по отношению к указанным в разделе «Метрологические и технические характеристики» Описания типа, допускается на основании письменного заявления их владельца, оформленного в произвольной форме. Соответствующая запись должна быть сделана в свидетельстве о поверке средства измерений.

Операции поверки

 $2.1$ При проведении поверки должны производиться операции, указанные в таблице 1.

Таблица 1 – Операции поверки

 $\overline{2}$ 

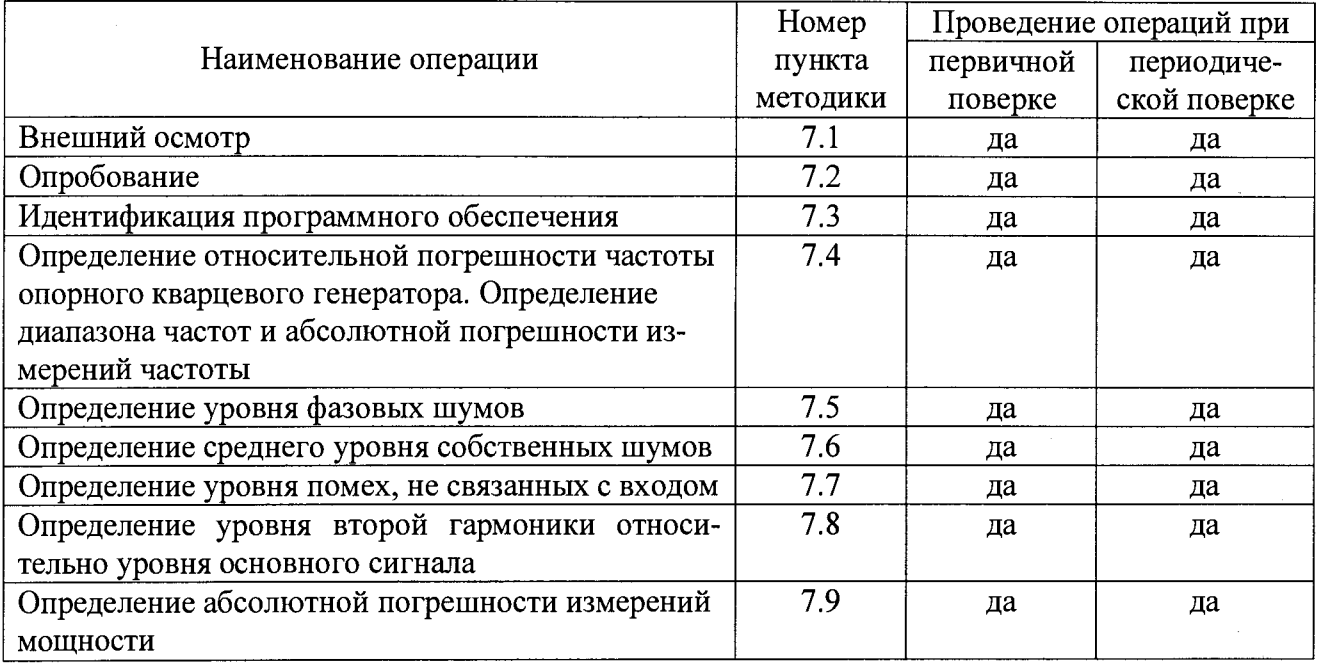

2.2 При получении отрицательных результатов в процессе выполнения операций по любому из пунктов таблицы 1 AV4024 признается непригодным и к эксплуатации не допускается.

Средства поверки 3

Основные средства поверки приведены в таблице 2.  $3.1$ 

Таблина 2 - Основные средства поверки

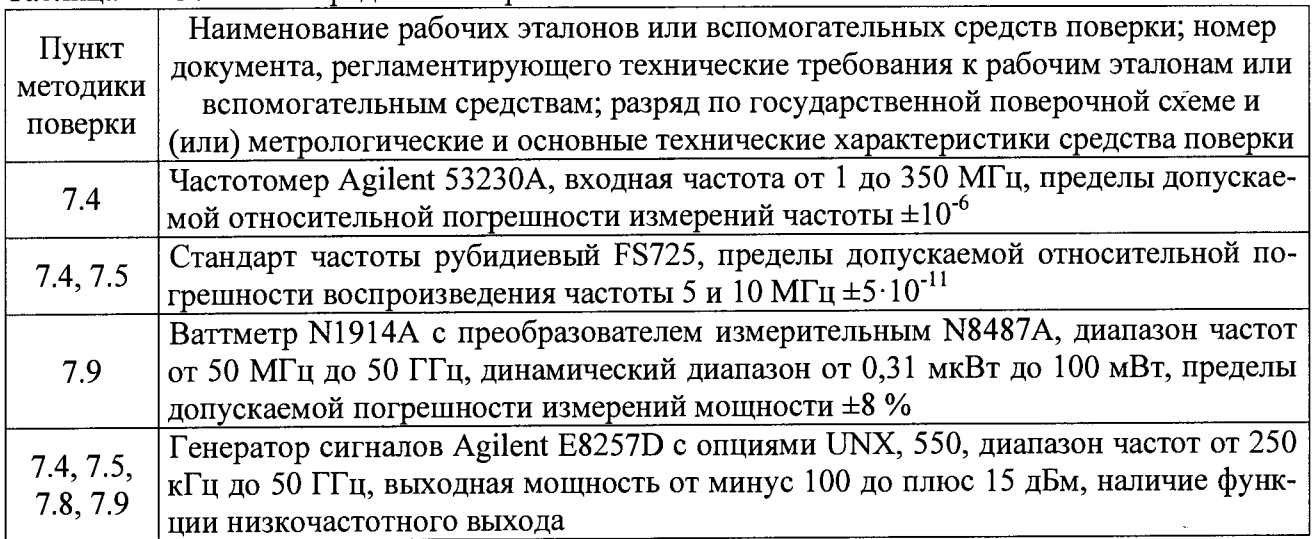

**3.2 Вместо указанных в таблице 2 средств поверки допускается применять другие аналогичные средства поверки, обеспечивающие определение метрологических характеристик поверяемого AV4024 с требуемой точностью.**

**3.3 Применяемые при поверке средства измерений и рабочие эталоны должны быть поверены и иметь свидетельства о поверке с неистекшим сроком действия на время проведения поверки или оттиск поверительного клейма на приборе или в документации.**

**4 Требования безопасности при поверке**

**4.1 При проведении операций поверки должны быть соблюдены меры безопасности, указанные в соответствующих разделах эксплуатационной документации на средства измерений, используемых при поверке.**

**4.2 К проведению поверки AV4024 допускается инженерно-технический персонал со среднетехническим или высшим радиотехническим образованием, имеющим опыт работы с радиотехническими установками, ознакомленный с руководством по эксплуатации (РЭ) и документацией по поверке и имеющий право на поверку (аттестованными в качестве поверителей).**

**5 Условия поверки**

**5.1. При проведении поверки должны соблюдаться следующие условия:**

**- температура окружающего воздуха (25±5) °С;**

**- относительная влажность воздуха от 30 до 80 %;**

- атмосферное давление

**- напряжение питающей сети (220±20) В;**

**- частота питающей сети (50±0,5) Гц.**

**6 Подготовка к поверке**

**6.1 Поверитель должен изучить руководство по эксплуатации поверяемого AV4024 и используемых средств поверки.**

**6.2 Поверяемый AV4024 должен быть выдержан в помещении в расположении средств поверки не менее 2-х часов.**

**6.3 AV4024 и средства поверки должны быть подготовлены к работе в соответствии с РЭ.**

**7 Методы (методики) поверки**

**7.1 Внешний осмотр**

**7.1.1 При внешнем осмотре проверить:**

**- отсутствие механических повреждений и ослабление элементов, чёткость фиксации их положения;**

**- чёткость обозначений, чистоту и исправность разъёмов и гнёзд, наличие и целостность пломб;**

**- комплектность согласно требованиям эксплуатационной документации;**

**- наличие маркировки согласно требованиям эксплуатационной документации.**

**7.1.2 Результаты внешнего осмотра считать положительными, если выполняются требования, перечисленные в п. 7.1.1.**

**7.2 Опробование**

**7.2.1 Подключить AV4024 к сети питания и включить его согласно РЭ.**

**7.2.2 Убедиться в возможности установки режимов измерений и настройки основных параметров и режимов измерений AV4024.**

3

 $7.2.3$ Результаты опробования считать положительными, если при включении отсутствуют сообщения о неисправности и AV4024 позволяет менять настройки параметров и режимы работы.

 $7.3$ Идентификация ПО

 $7.3.1$ Войти в меню System, выбрать System Info. На экране AV4024 лолжны отобразиться идентификационные данные AV4024 и версия установленного программного обеспечения.

 $7.3.2$ Результаты поверки считать положительными, если процедура самопроверки проходит успешно идентификационные данные программного обеспечения соответствуют идентификационным данным, приведённым в таблице 3.

Таблица 3

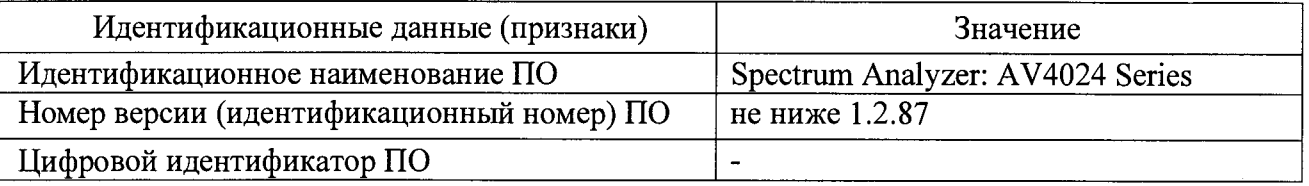

7.4 Определение относительной погрешности частоты опорного кварцевого генератора. Определение диапазона частот и абсолютной погрешности измерений частоты

7.4.1 Собрать схему измерений в соответствии с рисунком 1.

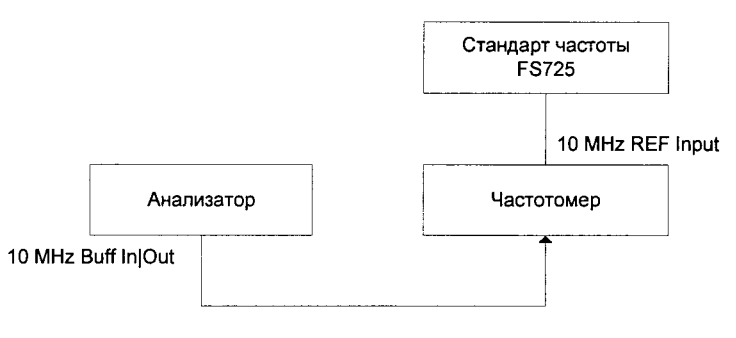

Рисунок 1

7.4.2 ВКЛЮЧИТЬ В МЕНЮ System ВЫХОД 10 МГц In/Out

Измерить частоту сигнала  $f_{\text{H3M}}$  при помощи частотомера, зафиксировать  $7.4.3$ 

7.4.4 Относительную погрешность частоты ( $\mathcal{O}f$ ) вычислить по формуле (1):

$$
\delta f = \frac{f_{H3M} - f_{HOM}}{f_{HOM}} \tag{1}
$$

где  $f$   $_{HOM}$  - номинальное значение частоты опорного генератора, Гц;  $J$  изм - измеренное частотомером значение частоты, Гц.

7.4.5 Соединить выход частоты 10 МГц стандарта частоты со входом внешней опорной частоты генератора сигналов в соответствии с рисунком 2.

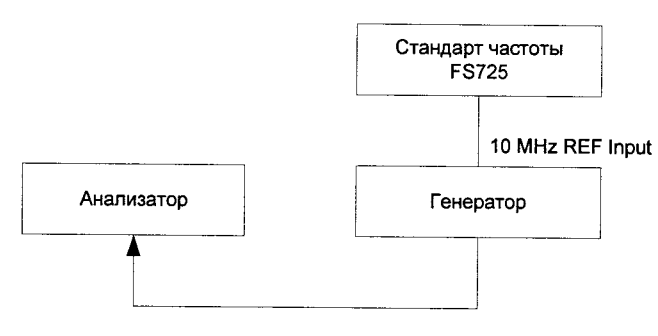

**Рисунок 2**

**7.4.6 Соединить выход низкой частоты (LF) генератора сигналов с входом AY4024. Установить следующие параметры выхода низкой частоты: частота 9 кГц, значение амплитуды 100 мВ.**

**7.4.7 Установить следующие параметры AV4024:**

**— центральная частота 9 кГц;**

**— полоса обзора 100 Гц;**

**— остальные параметры по умолчанию.**

**7.4.8 Измерить значение частоты с помощью маркера путём нажатия клавиши Peak.**

**7.4.9 Изменить соединение приборов для измерения частоты на высокочастотном входе AV4024 (RF).**

**7.4.10 Установить следующие параметры генератора:**

**— частота выходного сигнала, равная верхнему пределу диапазона рабочих частот поверяемой модификации AV4024 в соответствии с таблицей 4;**

**— значение амплитуды выхода минус 10 дБ/мВт;**

**Таблица 4**

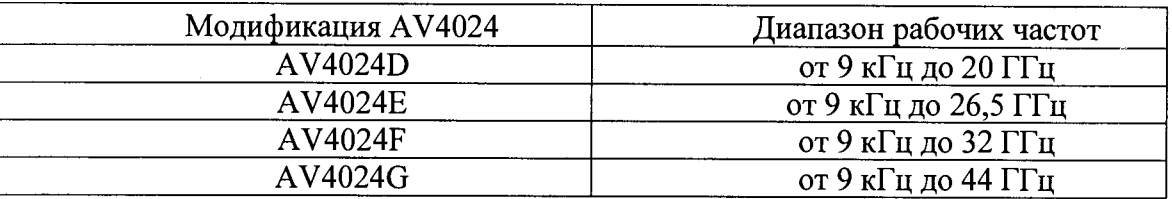

**7.4.11 Установить следующие параметры AV4024:**

**— центральная частота AV4024 - номинальный верхний предел частоты AV4024 (зависит от модели AV4024);**

- **полоса обзора** 20 **кГц.**
- **7.4.12 Измерить значение частоты с помощью маркера путём нажатия клавиши Peak.**
- **7.4.13 Установить следующие параметры генератора сигналов:**
- **частота выходного сигнала 1 ГГц;**
- **значение амплитуды выхода минус 10 дБ/мВт.**
- **7.4.14 Нажать кнопу Reset AV4024 и установить на нем следующие параметры:**
- **центральная частота 1 ГГц;**
- **значение полосы обзора 100 кГц;**
- отношение полосы обзора к полосе пропускания(Span/RBW): 100.

**7.4.15 Повторить измерения для всех значений центральной частоты и полос обзора (зависит от модификации AV4024) из таблицы 5. ( для измерения частоты 9 кГц выполнить п. 7.4.6-7.4.**8**)**

**Таблица 5**

| полоса обзора               | $100 \Gamma$ ц | $0,1$ M $\Gamma$ <sub>II</sub>                                          | $3$ МГц | $30$ M $\Gamma$ <sub>II</sub> | $100$ M $\Gamma$ <sub>II</sub> | $1 \Gamma \Gamma$ | $3 \Gamma \Gamma$ | 5 <sub>ITu</sub>   | 15 ГГц            |
|-----------------------------|----------------|-------------------------------------------------------------------------|---------|-------------------------------|--------------------------------|-------------------|-------------------|--------------------|-------------------|
| полоса про-<br>пускания     | $10 \Gamma$ ц  | $ 0,001 \text{ M}\Gamma_{\text{II}}  0,03 \text{ M}\Gamma_{\text{II}} $ |         | $0,3$ МГц                     | $1$ M $\Gamma$ u               | $10$ М $\Gamma$ ц | $10$ М $\Gamma$ ц | 10 M <sub>TH</sub> | $10$ М $\Gamma$ ц |
| Центральная<br>частота, ГГц | $9.10^{6}$     | $\blacksquare$                                                          |         |                               |                                |                   |                   |                    |                   |
|                             | $\blacksquare$ |                                                                         |         |                               |                                |                   |                   |                    |                   |
|                             |                | 3                                                                       | 3       | 3                             | 3                              | 3                 |                   |                    |                   |
|                             |                | 5                                                                       | 5       | 5                             | 5                              | 5                 | 5                 | 5                  |                   |
|                             |                | 15                                                                      | 15      | 15                            | 15                             | 15                | 15                | 15                 | 15                |
|                             | -              | 20                                                                      | 20      | 20                            | 20                             | 20                | 20                | 20                 | 20                |
|                             |                | 26,5                                                                    | 26,5    | 26,5                          | 26,5                           | 26,5              | 26,5              | 26,5               | 26,5              |
|                             |                | 32                                                                      | 32      | 32                            | 32                             | 32                | 32                | 32                 | 32                |
|                             |                | 40                                                                      | 40      | 40                            | 40                             | 40                | 40                | 40                 |                   |
|                             |                | 44                                                                      |         | $\qquad \qquad \blacksquare$  | $\blacksquare$                 | $\blacksquare$    |                   |                    |                   |

**7.4.16 Результаты поверки считать положительными, если значение относительной погрешности частоты опорного генератора находится в пределах ±(Т-5 10'7+4 10'7), где Т - количество лет с даты выпуска; диапазон частот соответствует таблице 4, значения абсолютной погрешности измерений частоты находятся в пределах, вычисленных по** формуле:  $\pm [F \cdot 3 \cdot 10^{-7} + 0.02 \cdot F_{no} + 0.1 F_{nn}]$ , где F— измеряемая частота;  $F_{no}$ — полоса **o 6 3 o p a ; F nn — полоса пропускания.**

- **7.5 Определение уровня фазовых шумов**
- **7.5.2 Собрать схему измерений в соответствии с рисунком 3.**

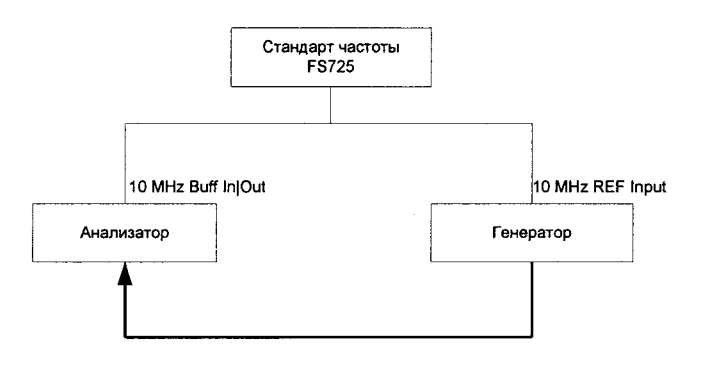

**Рисунок 3**

**7.5.1. Установить следующие значения параметров генератора сигналов: значение частоты выходного сигнала 1 ГГц, значение уровня выходного сигнала 0 дБ/мВт.**

**7.5.2. Установить опорный уровень AV4024 0 дБ/мВт центральную частоту AV4024 1 ГГц , полосу обзора 20 кГц, полосу пропускания 1 кГц.**

**7.5.3. Установить уровень выходного сигнала генератора так, чтобы его значение соответствовало опорному уровню AV4024.**

**7.5.4. Выбрать режим AV4024 Peak Search (Поиск пика), и Delta Marker (Дельта маркер), запустить усреднение по 10 измерениям (кнопка меню BW—Average) и выбрать Single** Sweep в меню Sweep(однократная развёртка).

**7.5.5. Снять показание дельта маркера при отстройке частоты на 10 кГц и минус 10 кГц как уровень фазового шума при отстройке частоты на 10 кГц и минус 10 кГц, соответственно. Нормализовать полученное значение уровня сигнала к полосе пропускания 1 Гц путём прибавления к полученному значению минус 30 дБ/мВт.**

**7.5.6. Провести измерения уровня фазового шума, устанавливая значения параметров AV4024 в соответствии с таблицей** 6**.**

**6**

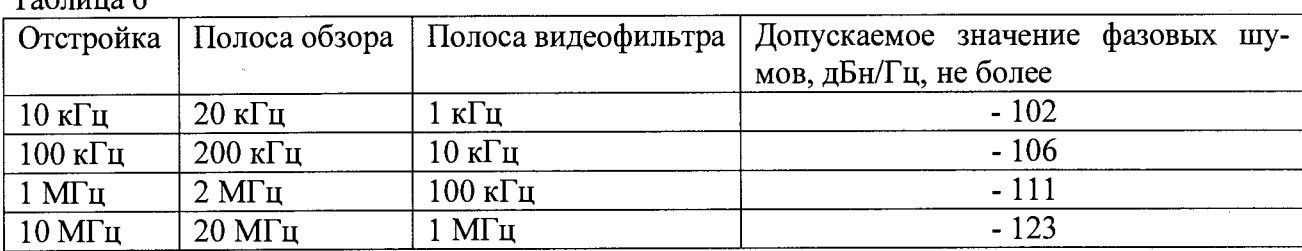

**Таблица 6**

**7.5.7. Результаты поверки считать положительными, если значения уровня фазового шума соответствуют указанным в таблице** 6**.**

**7.6 Определение среднего уровня собственных шумов**

**7.6.1. Средний уровень собственных шумов измерять при отсутствии сигнала на входе AV4024.**

**7.6.2. Установить на входной RF-разъем AV4024 согласованную короткозамкнутую нагрузку 50 Ом.**

**7.6.3. Установить на AV4024 следующие значения параметров:**

- **начальная** 4**acTOTa(Start Frequency) 10 МГц,**
- **конечная** 4**acTOTa(Stop Frequency) 4 ГГц;**
- **опорный уровень минус 50 дБ/мВт;**
- **входной аттенюатор** 0 **дБ;**
- **полоса пропускания** 100 **кГц;**
- **отношение полосы пропускания к полосе видеофильтра( RBW/VBW) 100;**
- **предусилитель выключен;**
- **тип детектора Average;**
- **количество измерений** 10**.**

**. 7.6.4. Выбрать режим AV4024 Peak Search (Поиск пика). Запустить усреднение по 10 измерениям (кнопка меню BW—Average) и выбрать Single Sweep в меню** Sweep(однократная развёртка). Нормализовать полученное значение уровня сигнала к поло**се пропускания 1 Гц путём прибавления к полученному значению минус 50 дБ/мВт.**

**7.6.5. Повторить измерения для значений диапазонов частот, указанных в таблице 5. Повторить измерения с включенным предусилителем для всех значений диапазонов частот.**

**7.6.6. Результаты поверки считать положительными, если уровень помех, не связанных с входом, не превышает значений, указанных в таблице 7.**

**Таблица 7**

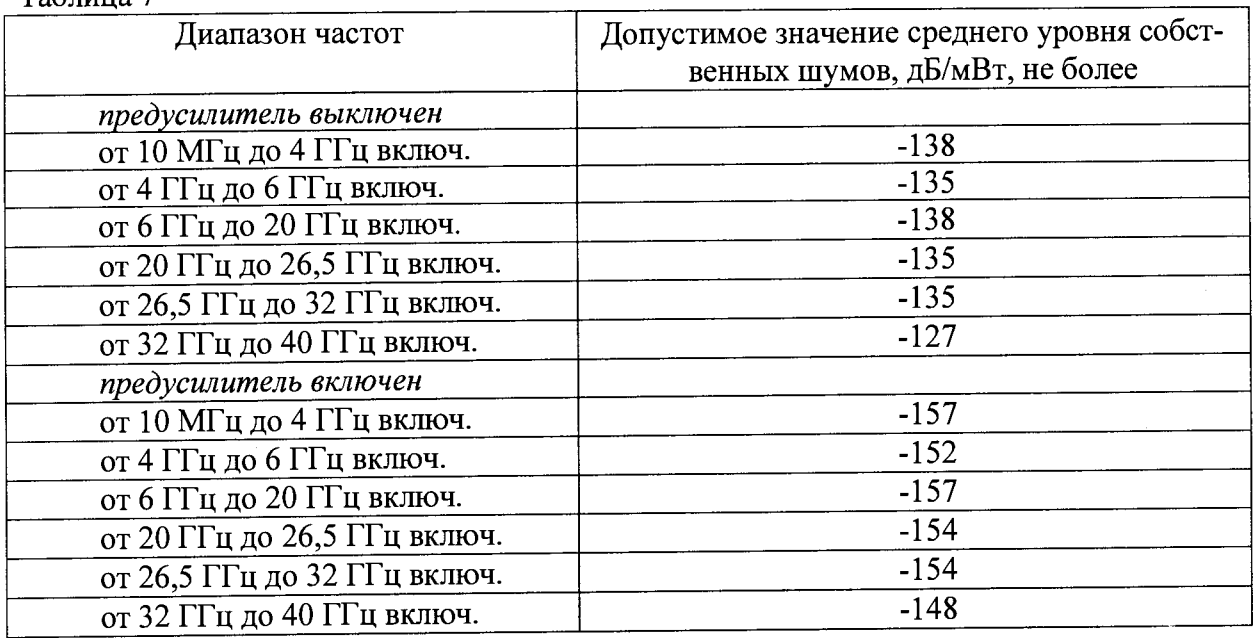

**7.7 Определение уровня помех, не связанных со входом**

**7.7.2 Установить на входной RF-разъем AV4024 согласованную короткозамкнутую нагрузку 50 Ом.**

- **7.7.3 Установить на AV4024 следующие значения параметров:**
- **начальная частота(Start Frequency) 10 МГц,**
- **конечная 4acTOTa(Stop Frequency) 2 ГГц;**
- **опорный уровень минус 50 дБ/мВт;**
- **входной аттенюатор 0 дБ;**
- **полоса пропускания 30 кГц;**
- **отношение полосы пропускания к полосе видеофильтра( RBW/VBW) 10;**
- **тип детектора Normal;**
- **предусилитель выключен;**
- **количество измерений 5.**

**7.7.4 Выбрать режим AV4024 Peak Search (Поиск пика). Запустить усреднение по 10 измерениям (кнопка меню BW—Average) и выбрать Single Sweep в меню** 8**\¥еер(однократная развёртка). Устанавливать параметры на AV4024 в соответствии с таблицей** 8**.**

**Таблица** 8

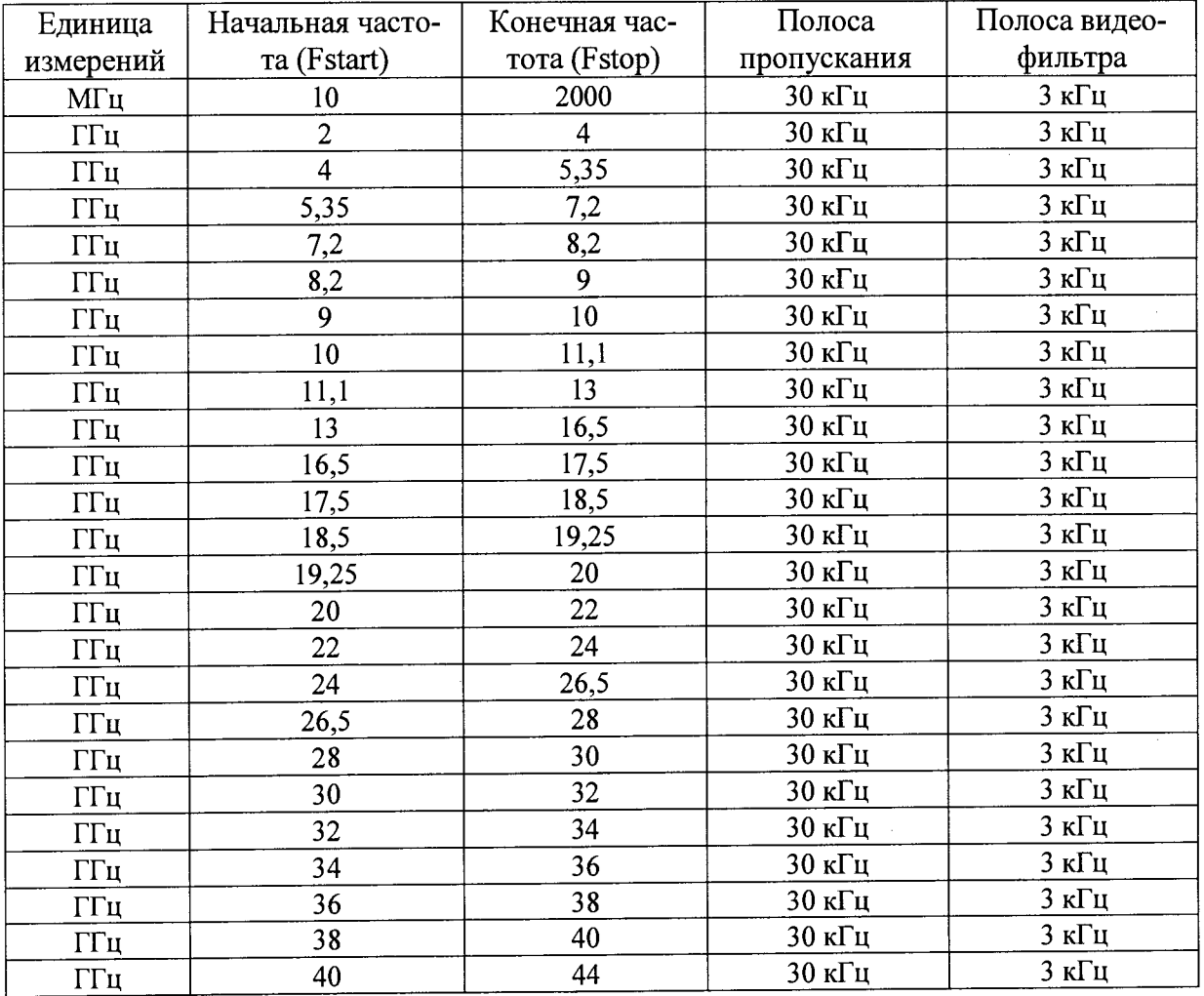

**7.7.5 Измерить величину максимальных помех путем нажатия кнопки Peak -Peak Search. Зафиксировать измеренное значение.**

**7.7.6 Повторить измерения при включенном предусилителе.**

**7.7.7 Результаты поверки считать положительными, если уровень помех, не связанных с входом, не превышает значений, указанных в таблице 9.**

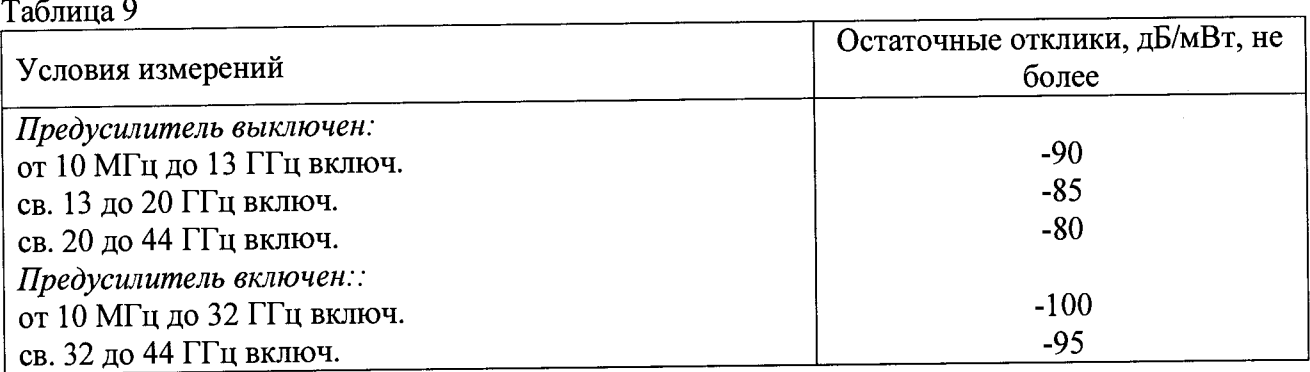

**7.8. Определение уровня второй гармоники относительно уровня основного сигна-**

**ла**

**7.8.1. Собрать схему в соответствии с рисунком 4.**

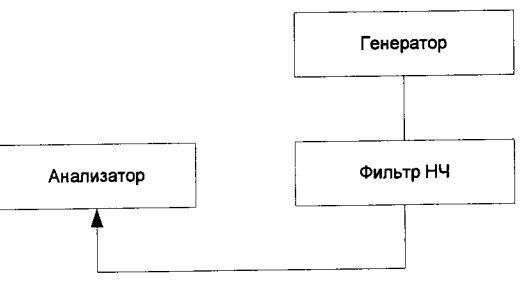

**Рисунок 4**

**7.8.2. На AV4024 установить значение ослабления входного аттенюатора 0 дБ.**

**7.8.3. При измерении уровня второй гармоники необходимо использовать фильтры нижних частот, соответствующие частоте несущей. Подать на вход AV4024 гармонический сигнал частотой F и мощностью минус 30 дБ/мВт, зафиксировать при помощи маркера значение 2 гармоники на частоте 2F.**

**7.8.4. Измерения проводить при частоте несущей 850 МГц.**

**7.8.5. Результаты поверки считать положительными, если уровень 2 гармоники не превышает 60 дБ по отношению к несущей.**

**7.9 Определение абсолютной погрешности измерений мощности**

**7.9.1 Откалибровать ваттметр и измерительный преобразователь.**

**7.9.2 Уровень сигнала (мощность) на выходе генератора контролировать с помощью ваттметра и измерительного преобразователя.**

**7.9.3 Абсолютную погрешность измерения уровня сигналов определять на частотах** 50 МГц, 1, 5, 10, 15, 20, 24, 26.5, 30, 32, 40 ГГц, в зависимости от верхнего предела диапазона **рабочей частоты модификации AV4024. Устанавливать на генераторе последовательно значения частот в зависимости от модификации AV4024 и уровни сигнала минус 30, минус 5, 0 дБ/мВт для каждой частотной точки.**

**7 9.4 Нажать кнопку Reset AV4024 и установить на нем следующие параметры, отношение полосы пропускания к полосе видеофильтра ( RBW/VBW) 10; тип детектора** Normal; предусилитель выключен; количество измерений 5, остальные параметры сохранить **по умолчанию или использовать режим автоустановки. Выбрать режим AV4024 Peak Search**

**('П°** 7 9.5 **^ Вычислить абсолютную погрешность измерений уровня сигнала как разность между значением мощности, измеренной при помощи AV4024 и измеренной ваттметром.**

**7 9** 6 **Результаты поверки считать положительными, если значения абсолютной погрешности измерений мощности сигнала находятся в пределах ±2,3 дБ в диапазоне частот от 10 МГц до 40 ГГц.**

**8 Оформление результатов поверки**

**8.1. При положительных результатах поверки на AV4024 выдают свидетельство установленной формы. Знак поверки наносится на свидетельство о поверке.**

**8.2. В случае отрицательных результатов поверки применение AV4024 запрещается, на него выдается извещение о непригодности к применению с указанием причин забракования.**

**Начальник НИО-1 ФГУП «ВНИИФТРИ»**

 $\int_{\mathcal{A}} \mathcal{W} \mathcal{W} \mathcal{W} \mathcal{W}$  O.B. Каминский